# ISE 3.1의 권한 부여 결과를 기반으로 경보 구성 목차

```
소개
사전 요구 사항
요구 사항
사용되는 구성 요소
배경 정보
구성
다음을 확인합니다.
문제 해결
```
### 소개

이 문서에서는 ISE(Identity Services Engine)에서 RADIUS 인증 요청에 대한 권한 부여 결과를 기반 으로 경보를 구성하는 데 필요한 단계에 대해 설명합니다.

## 사전 요구 사항

### 요구 사항

다음 주제에 대한 지식을 보유하고 있으면 유용합니다.

- RADIUS 프로토콜
- ISE 관리자 액세스

### 사용되는 구성 요소

이 문서의 정보는 ISE(Identity Services Engine) 3.1을 기반으로 합니다.

이 문서의 정보는 특정 랩 환경의 디바이스를 토대로 작성되었습니다. 이 문서에 사용된 모든 디바 이스는 초기화된(기본) 컨피그레이션으로 시작되었습니다. 네트워크가 작동 중인 경우 모든 명령의 잠재적인 영향을 이해해야 합니다.

### 배경 정보

이 예에서는 임계값 제한이 정의된 특정 권한 부여 프로파일에 대해 사용자 지정 알람이 구성되고 ISE가 구성된 권한 부여 정책의 임계값 제한에 도달하면 경보가 트리거됩니다.

### 구성

이 예에서는 AD(Active Directory) 사용자가 로그인할 때 푸시되는 권한 부여 프로파일("ad\_user")에 대한 경보를 생성하고, 구성된 임계값을 기준으로 경보가 트리거됩니다.

#### 1단계. Administration(관리) > System(시스템) > Alarm Settings(경보 설정)로 이동합니다.

2단계. Alarm Configuration(경보 컨피그레이션)에서 Add(추가)를 클릭하여 이미지에 표시된 대로 경보를 생성합니다.

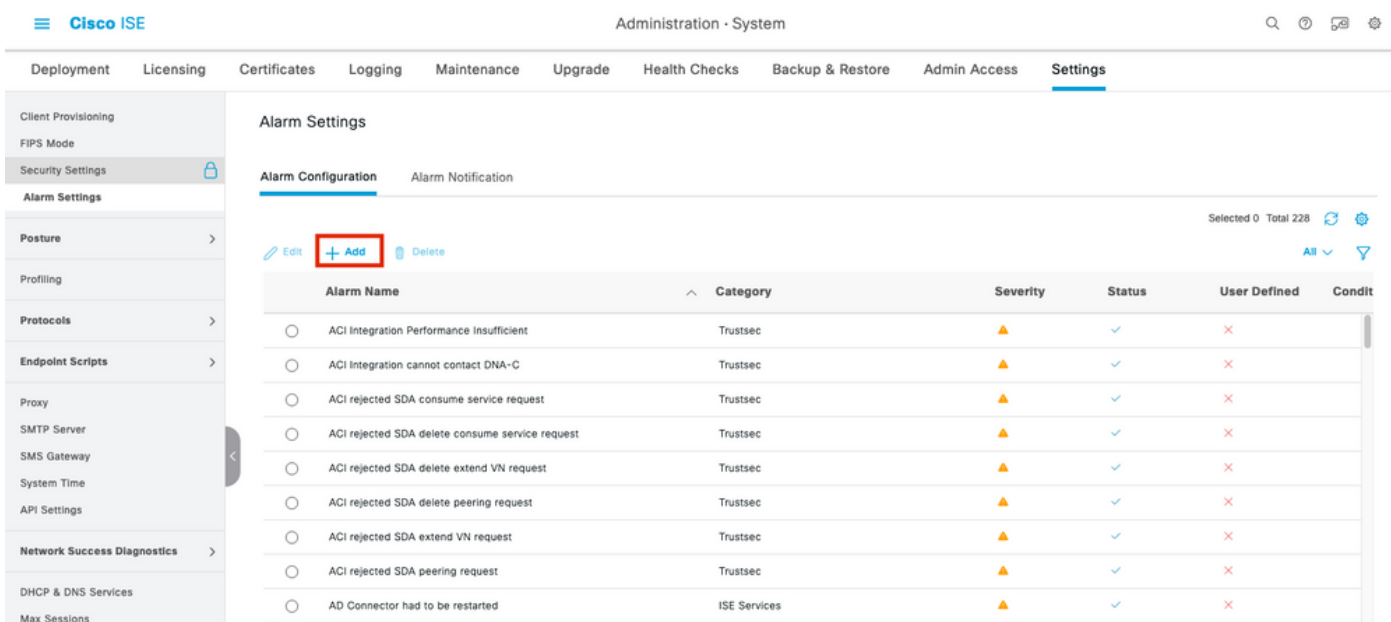

권한 부여 결과에 따른 ISE 3.1 경보 - 경보 설정

3단계. Alarm Type as Authorization Result(권한 부여 결과로 경보 유형)를 선택하고 이미지에 표시 된 대로 경보 이름을 입력합니다.

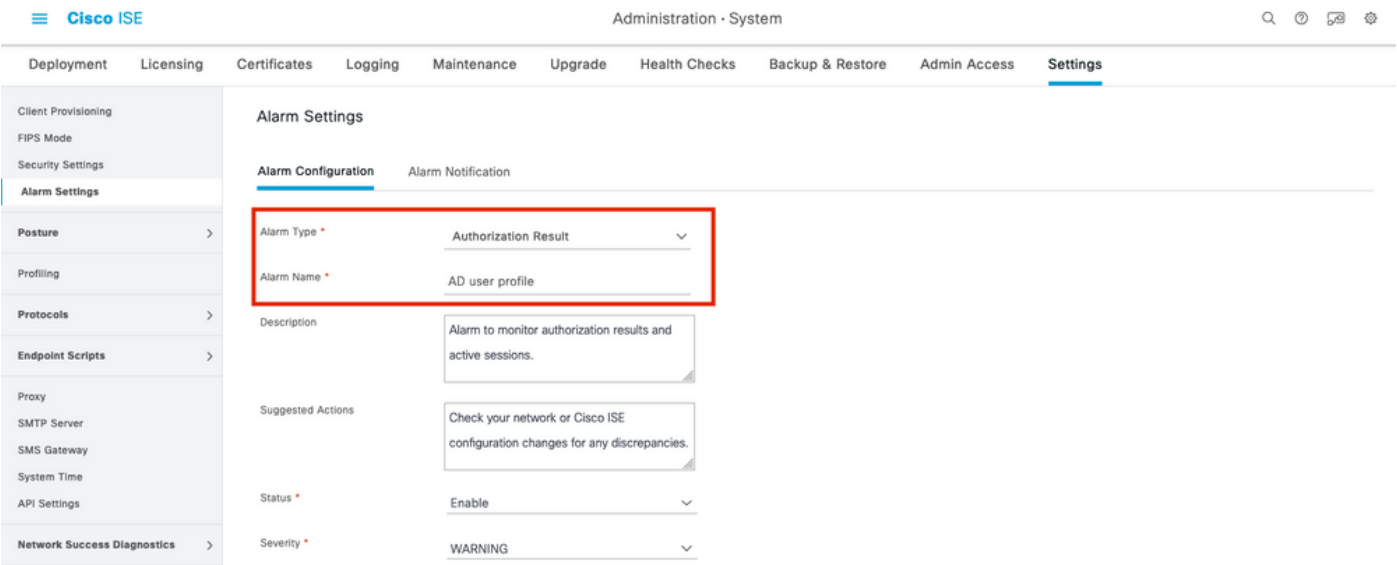

권한 부여 결과에 따른 ISE 3.1 경보 - 경보 구성

4단계. Threshold(임계값) 섹션의 Threshold On(임계값 시간) 드롭다운에서 Authorization in configured time period in configured time period(구성된 기간의 권한 부여)를 선택하고 Threshold(임계값)와 필수 필드에 적절한 값을 입력합니다. 필터 섹션에서 이미지에 표시된 대로 경 보를 트리거해야 하는 권한 부여 프로파일을 호출합니다.

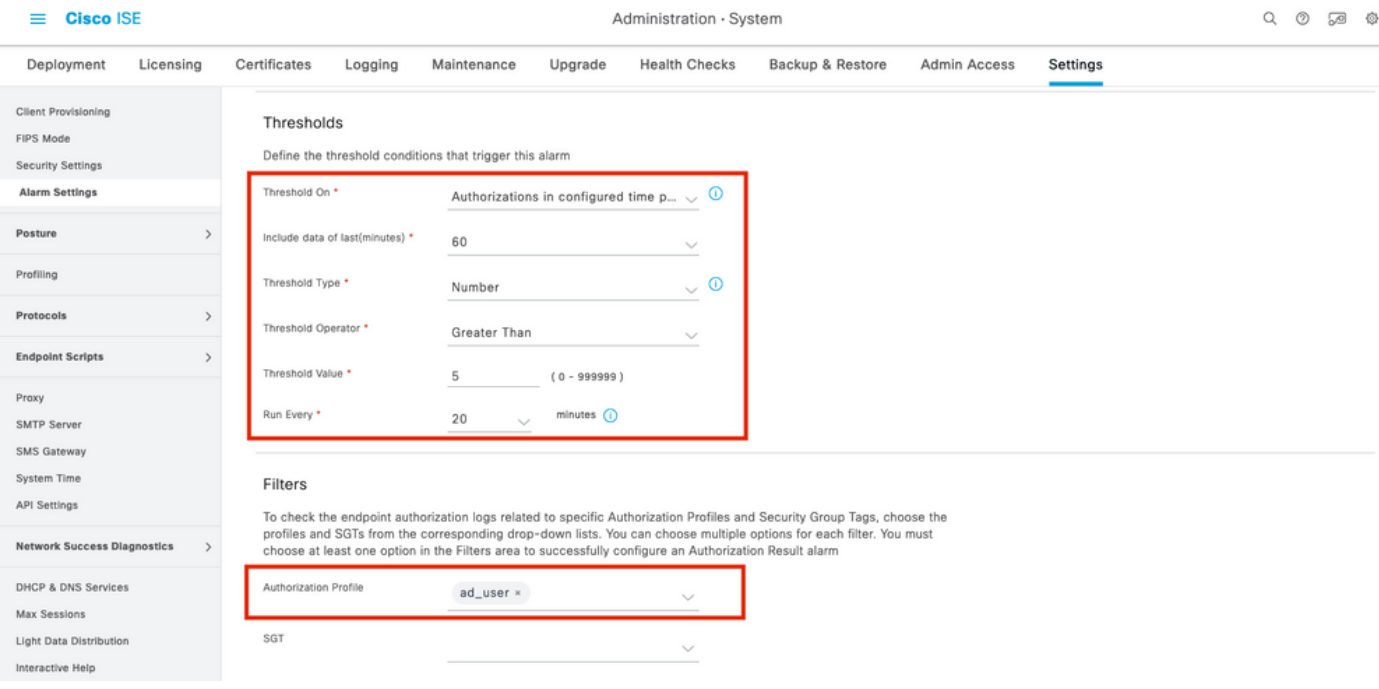

권한 부여 결과를 기반으로 하는 ISE 3.1 경보 - 경보 임계값 구성

참고: 경보에 사용되는 권한 부여 프로파일이 Policy(정책) > Policy Elements(정책 요소) > Results(결과) > Authorization(권한 부여) > Authorization Profiles(권한 부여 프로파일)에 정의 되어 있는지 확인합니다.

# 다음을 확인합니다.

이 섹션을 사용하여 컨피그레이션이 제대로 작동하는지 확인합니다.

ISE가 RADIUS 인증 요청에 대해 경보에 호출된 권한 부여 프로파일을 푸시하고 폴링 간격 내에 임 계값 조건을 충족하면 이미지에 표시된 대로 ISE 대시보드에 경보가 트리거됩니다. alarm ad\_user 프로필에 대한 트리거는 지난 20분(폴링 간격) 동안 프로파일이 5회 이상(임계값) 푸시된다는 것입 니다.

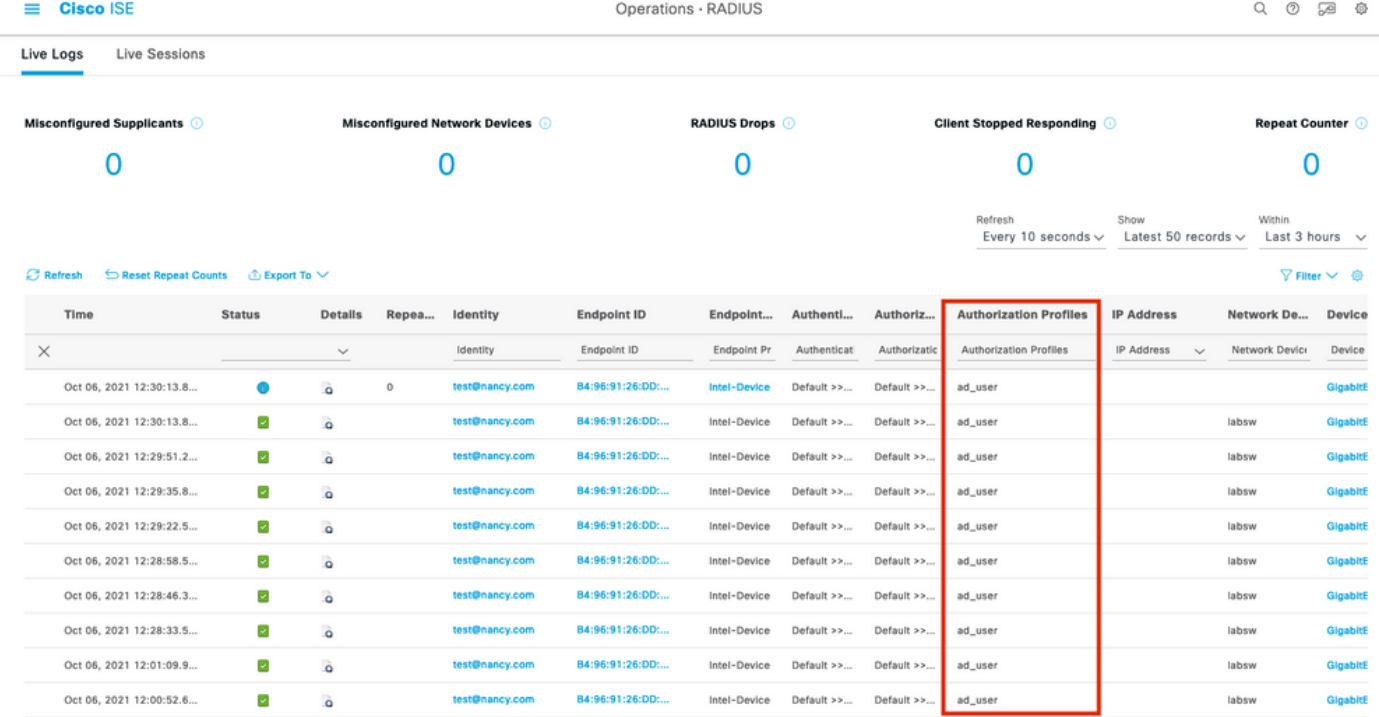

권한 부여 결과를 기반으로 하는 ISE 3.1 경보 - ISE 라이브 로그

1단계. 경보를 확인하려면 ISE Dashboard(ISE 대시보드)로 이동하고 ALARMS 창을 클릭합니다. 다음과 같이 새 웹 페이지가 열립니다.

### **Cisco ISE**

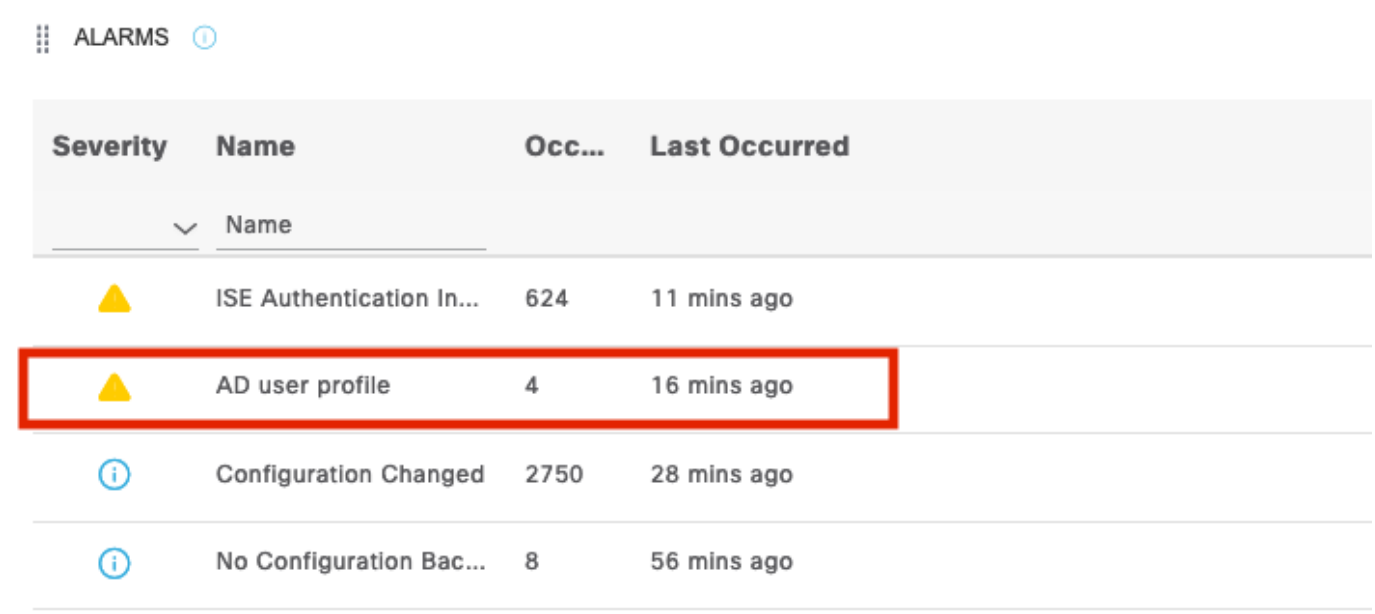

권한 부여 결과를 기반으로 하는 ISE 3.1 경보 - 경보 알림

2단계. 경보에 대한 자세한 내용을 보려면 경보를 선택하면 경보의 트리거 및 타임스탬프에 대한 자 세한 정보가 표시됩니다.

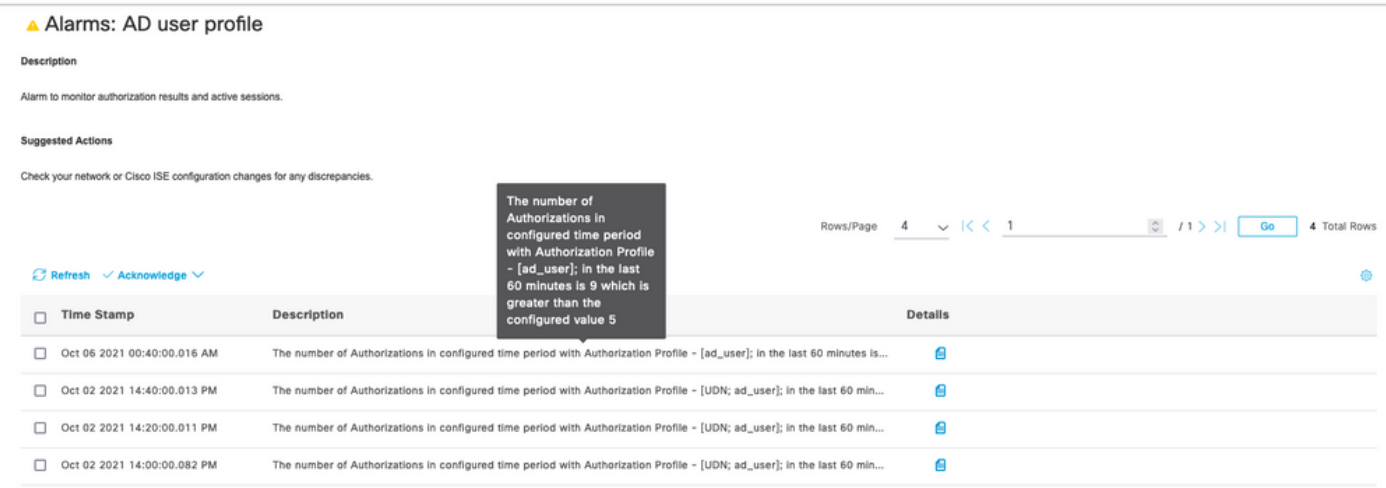

#### 권한 부여 결과에 따른 ISE 3.1 경보 - 경보 세부 정보

# 문제 해결

**Cisco ISE** 

이 섹션에서는 컨피그레이션 문제를 해결하는 데 사용할 수 있는 정보를 제공합니다.

경보 관련 문제를 해결하려면 MnT 노드에서 경보 평가가 수행되므로 모니터링 노드(MnT)의 ciscomnt 구성 요소를 활성화해야 합니다. Operations(작업) > Troubleshoot(문제 해결) > Debug Wizard(디버그 마법사) > Debug Log Configuration(디버그 로그 컨피그레이션)으로 이동합니다. 다 음과 같이 모니터링 서비스가 실행 중인 노드를 선택하고 구성 요소 이름 cisco-mnt에 대한 로그 레 벨을 디버그로 변경합니다.

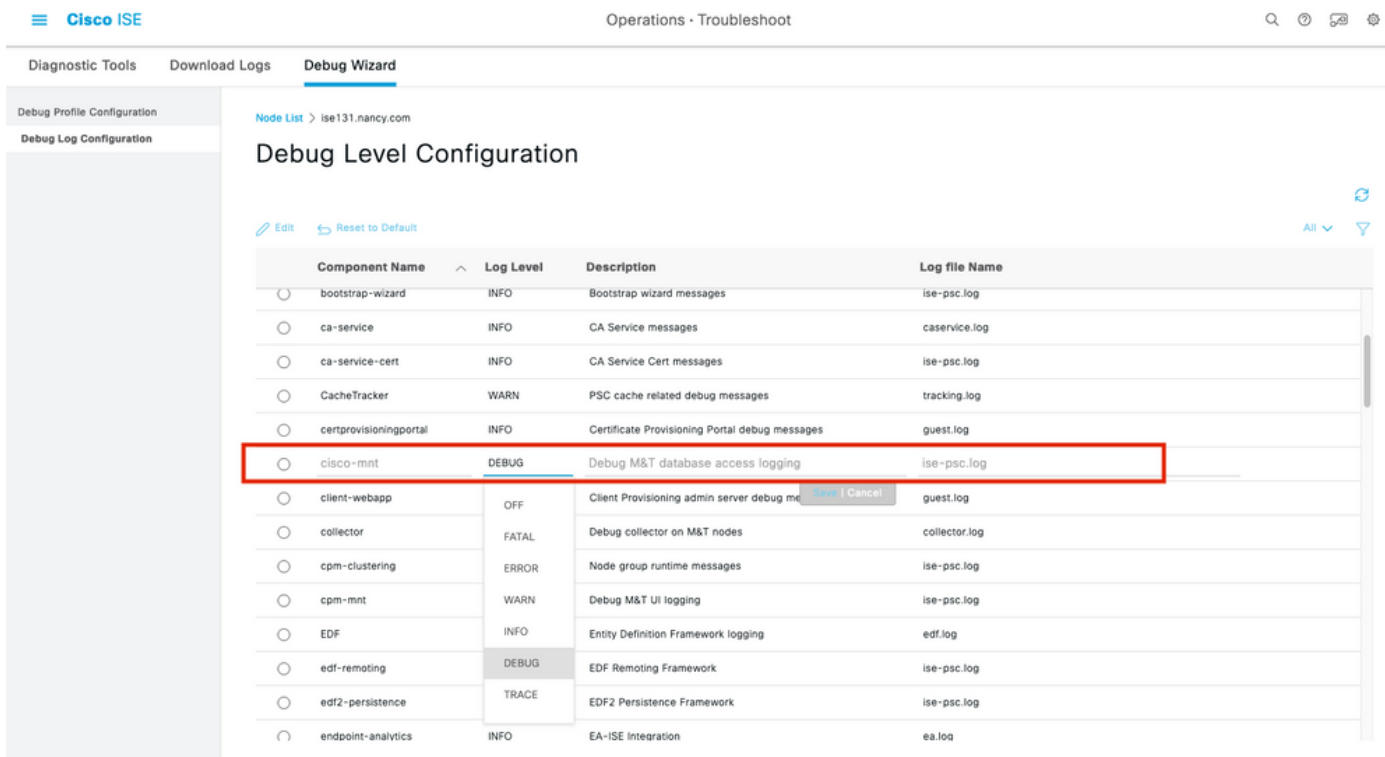

#### 권한 부여 결과를 기반으로 하는 ISE 3.1 경보 - ISE 디버그 컨피그레이션

경보가 트리거될 때 코드 조각을 기록합니다.

mnt.common.alarms.schedule.AlarmTaskRunner -::::- **Running task for rule: AlarmRule[id=df861461- 89d5-485b-b3e4-68e61d1d82fc,name=AD user**

**profile**,severity=2,isMandatory=false,enabled=true,description={65,108,97,114,109,32,116,111,32,1 09,111,110,105,116,111,114,32,97,117,116,104,111,114,105,122,97,116,105,111,110,32,114,101,115,1 17,108,116,115,32,97,110,100,32,97,99,116,105,118,101,32,115,101,115,115,105,111,110,115,46},

suggestedAction={67,104,101,99,107,37,50,48,121,111,117,114,37,50,48,110,101,116,119,111,114,107 ,37,50,48,111,114,37,50,48,67,105,115,99,111,37,50,48,73,83,69,37,50,48,99,111,110,102,105,103,1 17,114,97,116,105,111,110,37,50,48,99,104,97,110,103,101,115,37,50,48,102,111,114,37,50,48,97,11 0,121,37,50,48,100,105,115,99,114,101,112,97,110,99,105,101,115,46},detailsLink=#pageId=page\_rep orts\_details&pullOutId=authorizationResultAlarmDetails&definition=/Diagnostics/Authorization-Result-Alarm-Details.xml,

alarmTypeId=1065,isUserDefined=true,categoryId=1,enabledSyslog=true,emailAddress=[],customEmailT ext={},idConnectorNode=false] 2021-10-06 00:40:00,001 DEBUG [MnT-TimerAlarms-Threadpool-4][] common.alarms.schedule.tasks.ScopedAlarmTask -::::- **Running custom alarm task for rule: AD user profile** 2021-10-06 00:40:00,010 INFO [MnT-TimerAlarms-Threadpool-4][] common.alarms.schedule.tasks.ScopedAlarmTask -::::- Getting scoped alarm conditions 2021-10-06 00:40:00,011 INFO [MnT-TimerAlarms-Threadpool-4][] common.alarms.schedule.tasks.ScopedAlarmTask -::::- Building attribute definitions based on Alarm Conditions 2021-10-06 00:40:00,011 DEBUG [MnT-TimerAlarms-Threadpool-4][] common.alarms.schedule.tasks.ScopedAlarmTask -::::- Alarm Condition is: AlarmCondition[id=bb811233-0688-42a6-a756- 2f3903440feb,filterConditionType=STRING(2),filterConditionName=selected\_azn\_profiles,filterCondi tionOperator=LIKE(5),filterConditionValue=,filterConditionValues=[ad\_user],filterId=] 2021-10-06 00:40:00,011 DEBUG [MnT-TimerAlarms-Threadpool-4][] common.alarms.schedule.tasks.ScopedAlarmTask -::::- Alarm Condition is: AlarmCondition[id=eff11b02-ae7d-4289-bae5- 13936f3cdb21,filterConditionType=INTEGER(1),filterConditionName=ACSVIEW\_TIMESTAMP,filterConditio nOperator=GREATER\_THAN(2),filterConditionValue=60,filterConditionValues=[],filterId=] 2021-10-06 00:40:00,011 INFO [MnT-TimerAlarms-Threadpool-4][] common.alarms.schedule.tasks.ScopedAlarmTask -::::- Attribute definition modified and already added to list 2021-10-06 00:40:00,011 DEBUG [MnT-TimerAlarms-Threadpool-4][] common.alarms.schedule.tasks.ScopedAlarmTask -::::- Query to be run is SELECT COUNT(\*) AS COUNT FROM RADIUS\_AUTH\_48\_LIVE where (selected\_azn\_profiles like '%,ad\_user,%' OR selected\_azn\_profiles like 'ad\_user' OR selected\_azn\_profiles like '%,ad\_user' OR selected\_azn\_profiles like 'ad\_user,%') AND (ACSVIEW\_TIMESTAMP > SYSDATE - NUMTODSINTERVAL(60, 'MINUTE')) AND (ACSVIEW\_TIMESTAMP < SYSDATE) 2021-10-06 00:40:00,011 DEBUG [MnT-TimerAlarms-Threadpool-4][] cisco.mnt.dbms.timesten.DbConnection -::::- in DbConnection - getConnectionWithEncryPassword call 2021-10-06 00:40:00,015 DEBUG [MnT-TimerAlarms-Threadpool-4][] common.alarms.schedule.tasks.ScopedAlarmTask -::::- Threshold Operator is: Greater Than 2021-10-06 00:40:00,015 DEBUG [MnT-TimerAlarms-Threadpool-4][] common.alarms.schedule.tasks.ScopedAlarmTask -::::- **Alarm Condition met: true** 2021-10-06 00:40:00,015 DEBUG [MnT-TimerAlarms-Threadpool-4][] cisco.mnt.common.alarms.AlarmWorker -::::- df861461-89d5-485b-b3e4-68e61d1d82fc -> Enabled : true 2021-10-06 00:40:00,015 DEBUG [MnT-TimerAlarms-Threadpool-4][] cisco.mnt.common.alarms.AlarmWorker -::::- Active MNT -> true : false 2021-10-06 00:40:00,015 DEBUG [MnT-TimerAlarms-Threadpool-4][] cisco.mnt.common.alarms.AlarmWorker -::::- trip() : AlarmRule[id=df861461-89d5-485b-b3e4- 68e61d1d82fc,**name=AD user profile**,severity=2,isMandatory=false,enabled=true,description={65,108,97,114,109,32,116,111,32,1

09,111,110,105,116,111,114,32,97,117,116,104,111,114,105,122,97,116,105,111,110,32,114,101,115,1 17,108,116,115,32,97,110,100,32,97,99,116,105,118,101,32,115,101,115,115,105,111,110,115,46},

suggestedAction={67,104,101,99,107,37,50,48,121,111,117,114,37,50,48,110,101,116,119,111,114,107 ,37,50,48,111,114,37,50,48,67,105,115,99,111,37,50,48,73,83,69,37,50,48,99,111,110,102,105,103,1 17,114,97,116,105,111,110,37,50,48,99,104,97,110,103,101,115,37,50,48,102,111,114,37,50,48,97,11

0,121,37,50,48,100,105,115,99,114,101,112,97,110,99,105,101,115,46},detailsLink=#pageId=page\_rep orts\_details&pullOutId=authorizationResultAlarmDetails&definition=/Diagnostics/Authorization-Result-Alarm-Details.xml,

alarmTypeId=1065, isUserDefined=true, categoryId=1, enabledSyslog=true, emailAddress=[], customEmailT ext={},idConnectorNode=false] : 2 : The number of Authorizations in configured time period with Authorization Profile - [ad\_user]; in the last 60 minutes is 9 which is greater than the configured value 5

참고: 권한 부여 프로파일이 푸시된 후에도 경보가 트리거되지 않으면 다음과 같은 조건을 확 인합니다. 경보에 구성된 마지막(분), 임계값 연산자, 임계값 및 폴링 간격의 데이터를 포함합 니다.